# Package 'foqat'

April 9, 2022

Type Package

Title Field Observation Quick Analysis Toolkit

Version 2.0.7.1

Author Tianshu Chen

Maintainer Tianshu Chen <tianshu129@163.com>

Description Tools for quickly processing and analyzing field observation data and air quality data. This tools contain functions that facilitate analysis in atmospheric chemistry (especially in ozone pollution). Some functions of time series are also applicable to other fields. For detail please view homepage<<https://github.com/tianshu129/foqat>>. Scientific Reference: 1. The Hydroxyl Radical (OH) Reactivity: Roger Atkinson and Janet Arey (2003) [<doi:10.1021/cr0206420>](https://doi.org/10.1021/cr0206420). 2. Ozone Formation Potential (OFP): <[https://ww2.arb.ca.gov/sites/default/files/](https://ww2.arb.ca.gov/sites/default/files/classic/regact/2009/mir2009/mir10.pdf) [classic/regact/2009/mir2009/mir10.pdf](https://ww2.arb.ca.gov/sites/default/files/classic/regact/2009/mir2009/mir10.pdf)>, Zhang et al.(2021) [<doi:10.5194/acp-21-11053-](https://doi.org/10.5194/acp-21-11053-2021) [2021>](https://doi.org/10.5194/acp-21-11053-2021). 3. Aerosol Formation Potential (AFP): Wenjing Wu et al. (2016) [<doi:10.1016/j.jes.2016.03.025>](https://doi.org/10.1016/j.jes.2016.03.025). 4. TUV model: <[https://www2.acom.ucar.edu/modeling/](https://www2.acom.ucar.edu/modeling/tropospheric-ultraviolet-and-visible-tuv-radiation-model) [tropospheric-ultraviolet-and-visible-tuv-radiation-model](https://www2.acom.ucar.edu/modeling/tropospheric-ultraviolet-and-visible-tuv-radiation-model)>.

URL <https://github.com/tianshu129/foqat>,

<https://tianshu129.github.io/foqat/>

#### BugReports <https://github.com/tianshu129/foqat/issues>

**Depends** R  $(>= 3.5.0)$ 

Imports lubridate, magrittr, dplyr, plyr, stats, stringr, utils, lmodel2, reshape2, ggplot2, ggplotify, gridExtra, scales, rvest, xml2, ggnewscale, patchwork

License GPL-3 | file LICENSE

Encoding UTF-8

LazyData true

RoxygenNote 7.1.2 NeedsCompilation no Suggests knitr, rmarkdown VignetteBuilder knitr Repository CRAN Date/Publication 2022-04-08 23:42:29 UTC

# R topics documented:

 $\overline{2}$ 

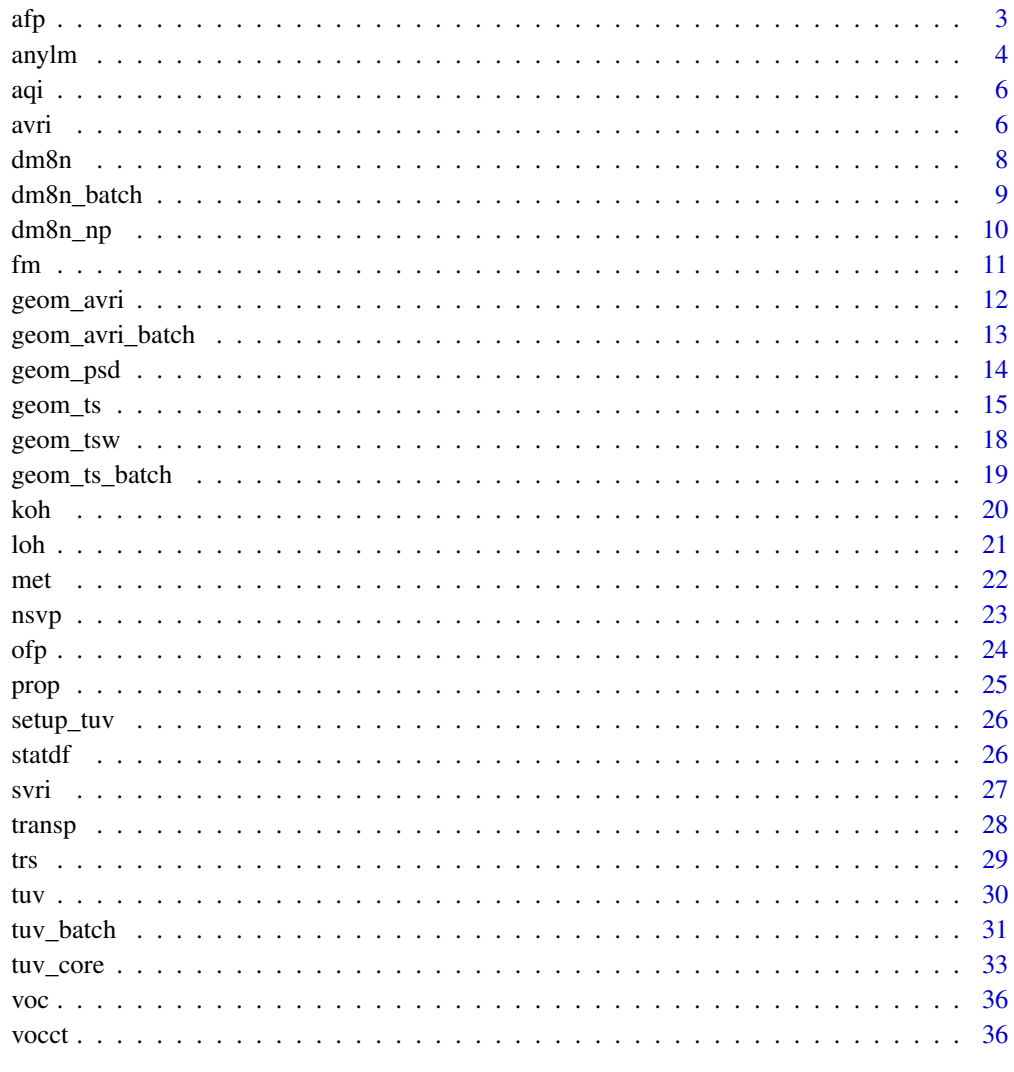

**Index** 

# <span id="page-2-0"></span>Description

Calculate Aerosol Formation Potential (AFP) of VOC time series. Unit of AFP is ug/m3. Note: for Chinese VOC name, please also use English punctuation.

# Usage

```
afp(
  df,
  inunit = "ppbv",t = 25,p = 101.325,
  stcd = FALSE,
  sortd = TRUE,
  chn = FALSE
)
```
#### Arguments

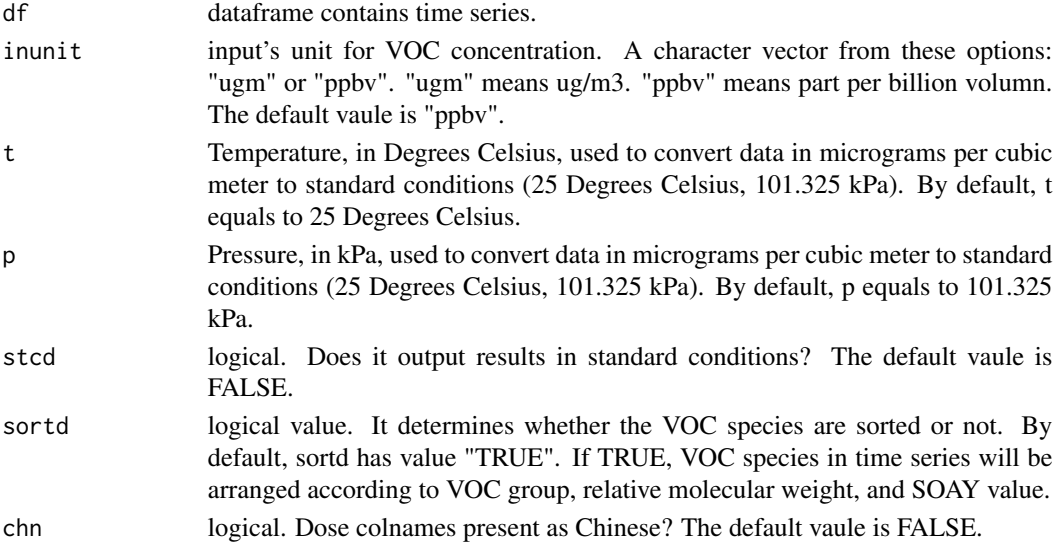

# Details

The CAS number is matched for each VOC speices (from column name), and the average SOA yield (SOAY) is matched through the CAS number and used for time series calculation.

The average SOAY comes from "W. Wu, B. Zhao, S. Wang, J. Hao, Ozone and secondary organic aerosol formation potential from anthropogenic volatile organic compounds emissions in China. J Environ Sci. 53, 224–237 (2017)". Note: If input VOC species contain M,P-xylene, it will be automatically divided into m-xylene and P-xylene evenly.

# <span id="page-3-0"></span>Value

a list contains 5 tables: SOAY\_Result: matched SOAY value result; AFP\_Result: AFP time series of VOC by species; AFP\_Result\_mean: the average value and proportion of AFP of VOC by species (sorted from large to small); AFP\_Result\_group: AFP time series of VOC classified by groups; AFP\_Result\_group\_mean: the average value and proportion of AFP of VOC according to major groups (sorted from large to small).

anylm *Analysis of linear regression for time series in batch*

# Description

Analyse linear regression for time series in batch

#### Usage

```
anylm(
  df,
  xd = 2,
 yd = 3,zd = NULL,
  td = NULL,mi = 1,range.y = "interval",
  range.x = "interval",
  nperm = 99,showpage = TRUE,
  scint = FALSE,dign = 1,
  zfill = "lightgray",
  ppsize = 2,
  showinfo = TRUE,
  ptsize = 12,
  pncol = NULL
```
#### Arguments

)

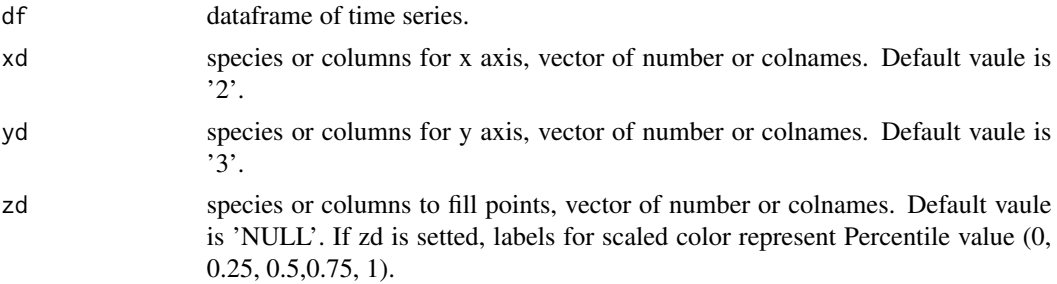

#### anylm 5

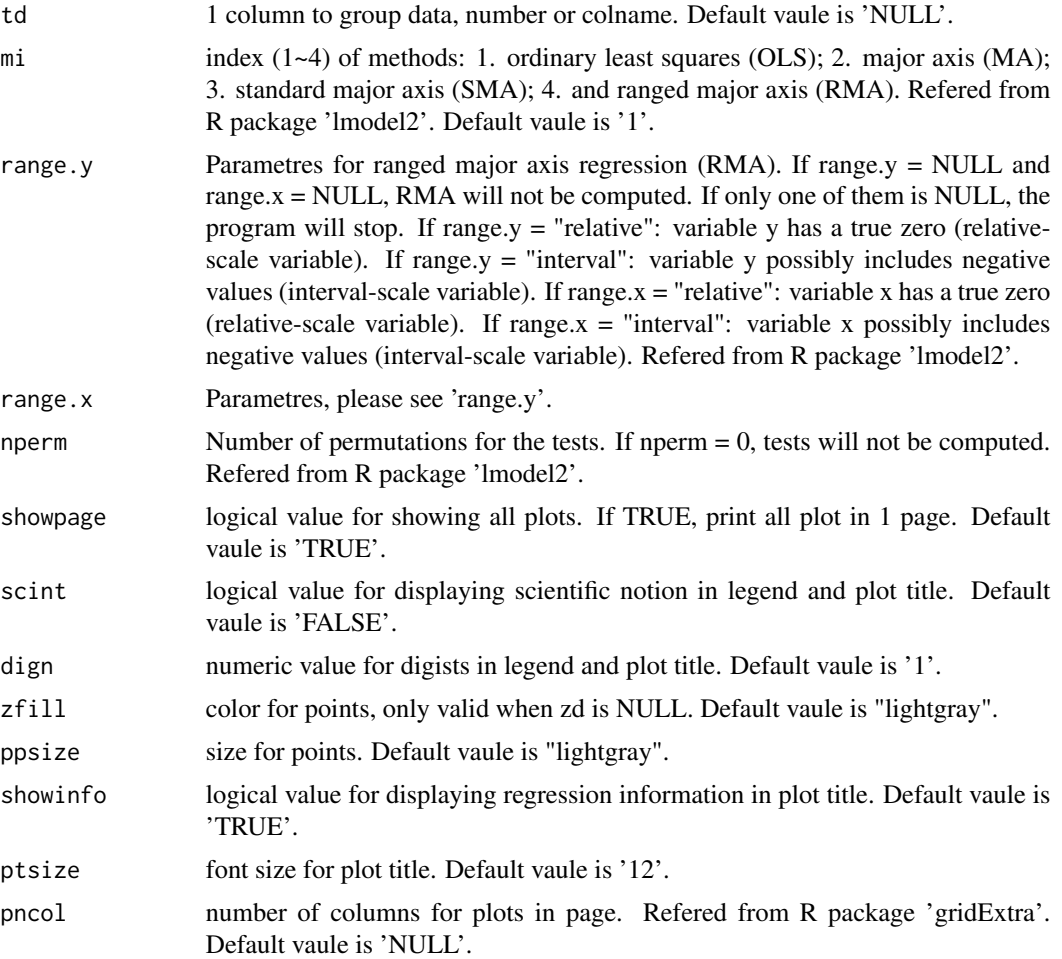

# Details

X axis, Y axis, scaled color for points are flexible for multiple columns. Data could also be grouped according to 1 column.

# Value

a list contains: data\_list, lm\_df, lm\_list, plot\_list, all\_plot. data\_list: a list contains data for linear regression. lm\_df: a dataframe for key results of linear regression. row index of lm\_df corresponds to 'id' of plot in 'all\_plot'. lm\_list: a list contains detail results of linear regression. plot\_list: a list contains plots for linear regression. all\_plot: a page for all plots in 'plot\_list'. To see page, please use this function: 'gridExtra::grid.arrange(grobs=...)'. To see page, please use this 2-lines function: 'g=gridExtra::arrangeGrob(grobs=...)',

<span id="page-5-0"></span>'ggplot2::ggsave(filename = "example.jpg", plot =g)'. 'id' of plot corresponds to row index of 'lm\_df'.

#### Examples

 $anylm(aqi, xd=c(2,3), yd=6, zd=4, td=NULL, dign=3)$ 

aqi *Demo data of air quality*

# Description

5 days air quality data (1 min resolution) includes: NO, NO2, CO, SO2, O3. The variables are as follows:

# Usage

aqi

# Format

A data frame with 7140 rows and 6 variables:

Time Time for data

NO Nitric oxide (NO)

NO2 Nitrogen Dioxide (NO2)

CO Carbon monoxide (CO)

SO2 Sulfur dioxide (SO2)

**O3** Ozone (O3)

avri *Calculate average of variation*

# Description

Calculates average of variation of time series. (contain but not limited to: average daily variation, average monthly variation, average annual variation)

avri $\overline{7}$ 

# Usage

```
avri(
 df,
 bkip = NULL,
 mode = "recipes",
 value = "day",
 st = NULL,et = NULL,na.rm = TRUE,digits = 2,
 wind = FALSE,colius = 2,coliwd = 3,
 sn = FALSE)
```
# Arguments

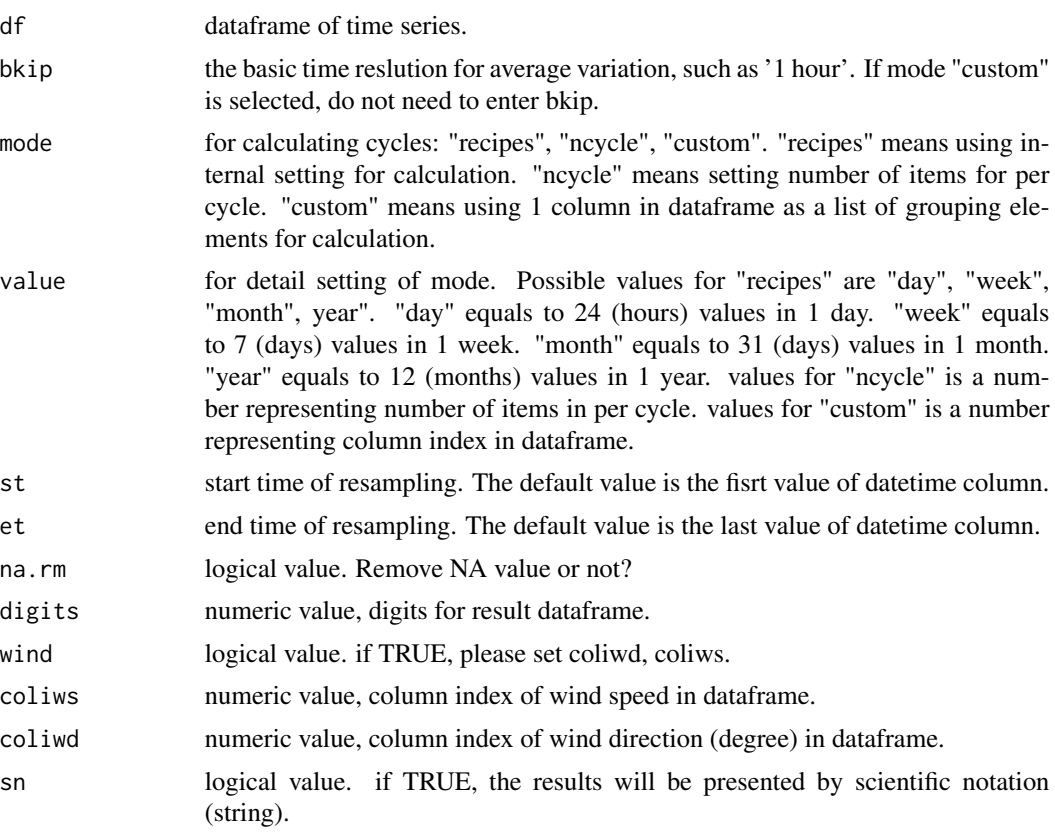

# Details

If you have wind data (wind speed, and wind direction in dgree), please set 'wind' as 'TRUE', and set values for 'coliwd' and 'coliws'.

#### <span id="page-7-0"></span>Value

a data frame which contains both the average variations and the standard deviations. Note that when the pattern USES "ncycle" or "custom", the start time determines the start time of the first element in the average variation. For example, if the first timestamp of data is "2010-05-01 12:00:00", the resolution is 1 hour, the mode is "ncycle", and the value is 24, then the result represents diurnal variation starting from 12 o'clock.

#### Examples

```
\arcsin(\text{met}, \text{bkip} = "1 \text{ hour", mode} = "recipes", value = "day",st = "2017-05-01 00:00:00", wind = TRUE, coliws = 4, coliwd = 5)
```
dm8n *Calculate daily maximum-8-hour ozone*

#### Description

Calculates daily maximum-8-hour ozone from ozone observation data.

#### Usage

```
dm8n(
  df,
  colid = 1,
  colio = 2,
  starthour = 0,
  endhour = 16,
  nh = 6,
  nc = 14,
  na.rm = TRUE,outputmode = 1,
  unitlb = NA)
```
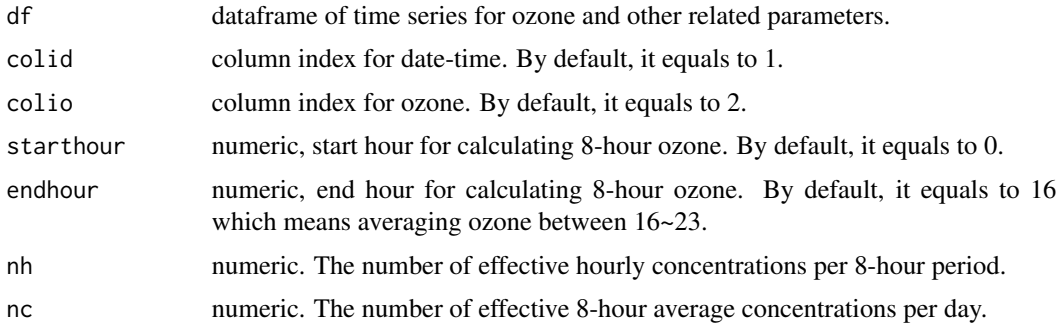

# <span id="page-8-0"></span>dm8n\_batch 9

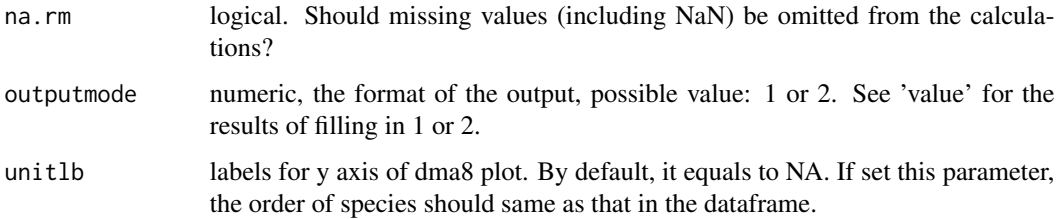

#### Details

This function can calculate daily maximum-8-hour ozone and other parameters corresponding to it.

#### Value

a dataframe depends on the value of 'outputMode'. Value 1 will output 1 list which incudes 1 table (maximum-8-hour ozone) and 1 plot (dma8 plot). Value 2 will output 1 list which contains 4 tables (8-hour ozone, statistics of the number of effective hourly concentrations in each 8-hour average concentration, statistics of the number of effective 8-hour average concentrations in each day, maximum-8-hour ozone) and 1 plot (dma8 plot).

#### Examples

```
## Not run:
dm8n(aqi,colio=6,unitlb=c("NO (ppbv)", "NO2 (ppbv)", "CO (ppbv)", "SO2 (ppbv)", "O3 (ppbv)"))
## End(Not run)
```
dm8n\_batch *Calculate daily maximum-8-hour ozone in batch*

# Description

Calculates daily maximum-8-hour ozone in batch

#### Usage

```
dm8n_batch(
  df,
  starthour = 0,
  endhour = 16,
 nh = 6,
 nc = 14,
 na.rm = TRUE,outputmode = 1
)
```
# <span id="page-9-0"></span>Arguments

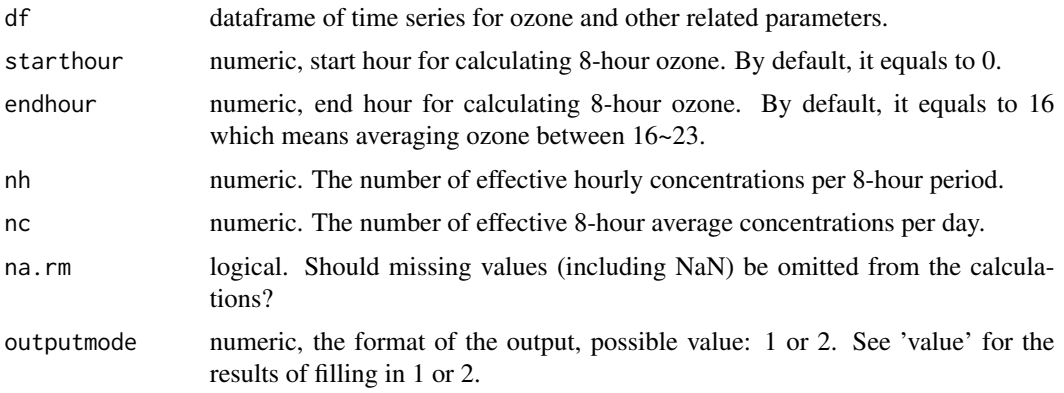

# Details

This function can calculate daily maximum-8-hour ozone in batch.

#### Value

a dataframe depends on the value of 'outputMode'. Value 1 will output 1 list which incudes 1 table (maximum-8-hour ozone). Value 2 will output 1 list which contains 4 tables (8-hour ozone, statistics of the number of effective hourly concentrations in each 8-hour average concentration, statistics of the number of effective 8-hour average concentrations in each day, maximum-8-hour ozone).

dm8n\_np *Calculate daily maximum-8-hour ozone without printing plot*

# Description

Calculates daily maximum-8-hour ozone from ozone observation data without printing plot

#### Usage

```
dm8n_np(
  df,
  \text{cold} = 1,
 colio = 2,
  starthour = 0,
  endhour = 16,
 nh = 6,
 nc = 14.
 na.rm = TRUE,outputmode = 1
)
```
# <span id="page-10-0"></span>Arguments

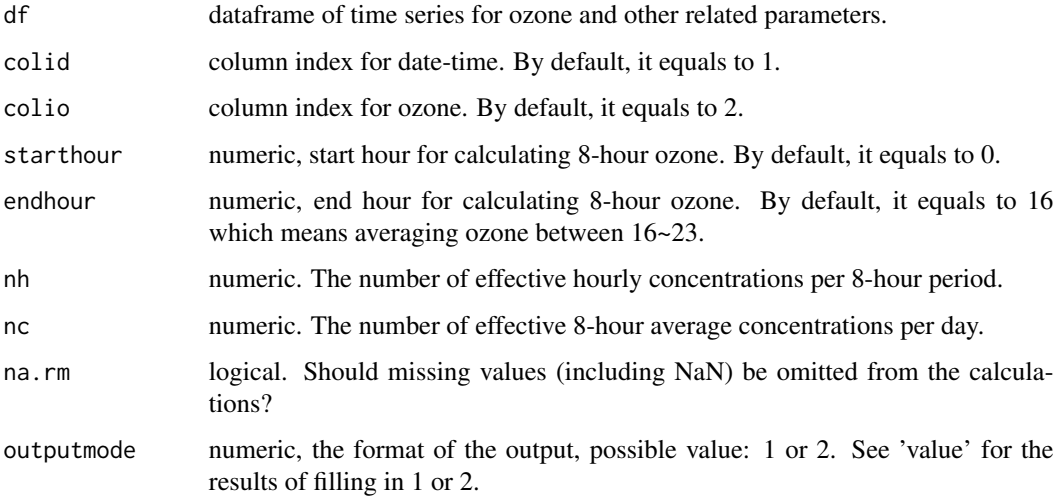

#### Details

This function can calculate daily maximum-8-hour ozone and other parameters corresponding to it.

#### Value

a dataframe depends on the value of 'outputMode'. Value 1 will output 1 list which incudes 1 table (maximum-8-hour ozone). Value 2 will output 1 list which contains 4 tables (8-hour ozone, statistics of the number of effective hourly concentrations in each 8-hour average concentration, statistics of the number of effective 8-hour average concentrations in each day, maximum-8-hour ozone).

# Examples

dm8n\_np(aqi,colio=6)

fm *format the theme of plot*

# Description

Format the theme of plot.

#### Usage

 $fm(p, fsz = 13, lsz = 0.5, tkl = 0.2)$ 

<span id="page-11-0"></span>12 geom\_avri

# Arguments

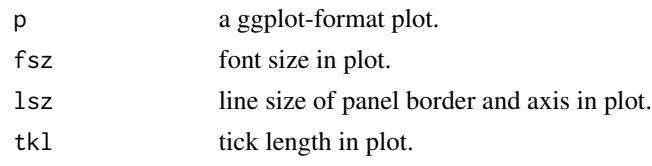

# Value

a plot with a new theme.

geom\_avri *Plot the average variation*

# Description

Easy way to plot the average variation.

# Usage

```
geom_avri(
 df,
 cave = 2,
 csd = 3,
 ssd = 1,
 alpha = 0.5,
 xlab = NULL,ylab = NULL,
 lcc = NULL,lsize = 1,rff = NULL
)
```
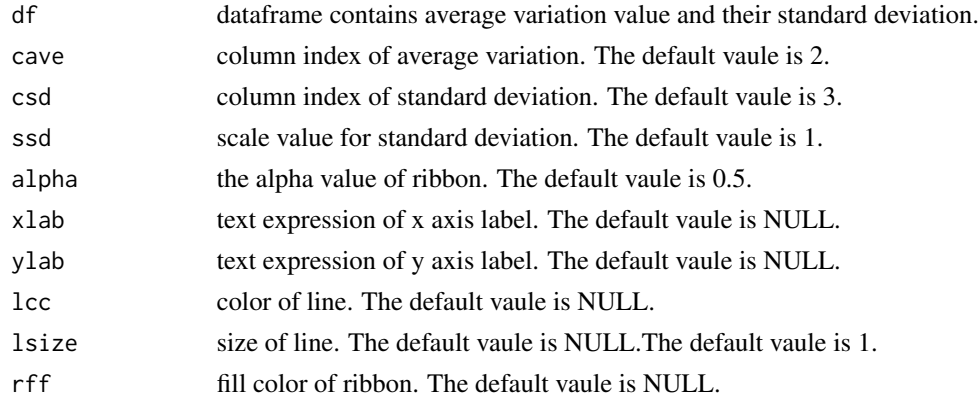

# <span id="page-12-0"></span>geom\_avri\_batch 13

# Examples

```
## Not run:
x=avri(aqi, bkip = "1 hour", mode = "recipes", value
= "day", st = "2017-05-01 00:00:00")
geom_avri(x,cave=6, csd=11, alpha=0.5, lcc="#0050b3",
rff="#40a9ff", xlab="Time",ylab=bquote(O[3]~" "~(ppbv)))
```
## End(Not run)

geom\_avri\_batch *Plot the average variation in batch*

# Description

Easy way to plot the average variation in batch.

#### Usage

```
geom_avri_batch(
  df,
  ssd = 1,
  alpha = 0.5,
 xlab = NULL,ylab = NULL,
 lcc = NULL,lsize = 1,rff = NULL,ncol = 2,
 bquote = FALSE
\mathcal{L}
```
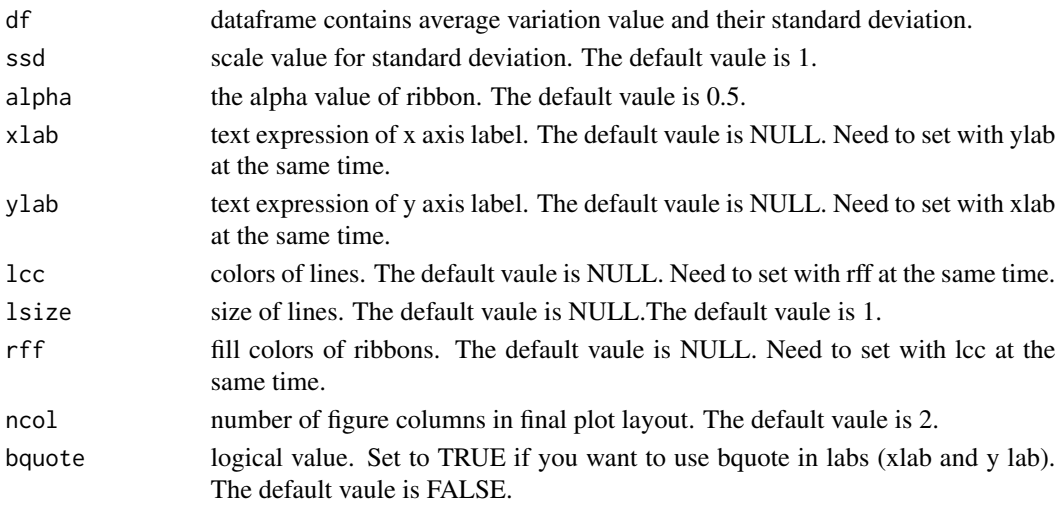

#### Examples

```
## Not run:
#example 1
x=avri(aqi, bkip = "1 hour", mode = "recipes", value= "day", st = "2017-05-01 00:00:00")
geom_avri_batch(x)
#example 2
x=avri(aqi, bkip = "1 hour", mode = "recipes", value
= "day", st = "2017-05-01 00:00:00")
lcc=c("#f5222d","#fa8c16","#52c41a","#1890ff","#722ed1")
rff=c("#ff7875","#ffc069","#95de64","#69c0ff","#b37feb")
xlab1=list(bquote(Time~""),bquote(Time~""),bquote(Time~""),
bquote(Time~""),bquote(Time~""))
ylab1=list(bquote(NO~" "~(ppbv)), bquote(NO[2]~" "~(ppbv)),
bquote(CO~" "~(ppmv)), bquote(SO[2]~" "~(ppbv)), bquote(O[3]~" "~(ppbv)))
geom_avri_batch(x, alpha=0.6, xlab=xlab1, ylab=ylab1,
lcc=lcc, rff=rff, bquote=TRUE)
#example 3
x=avri(aqi, bkip = "1 hour", mode = "recipes", value= "day", st = "2017-05-01 00:00:00")
xlab2=rep("Time",5)
ylab2=c("NO","NO2","CO","SO2","O3")
geom_avri_batch(x, alpha=0.6, xlab=xlab2, ylab=ylab2,
lcc=lcc, rff=rff, bquote=FALSE)
## End(Not run)
```
geom\_psd *Plot the time series of particle size distribution.*

#### Description

Plot the time series of particle size distribution.

#### Usage

```
geom_psd(
  df,
  labxyl = NULL,
  \log y = TRUE,
  ybk = NULL,
  nlmt = NULL,
  csbk = pretty_breaks(4),
  trans = "identity",
  colsz = 1,
  fsz = 13,
  lsz = 0.4,
  tkl = 0.2)
```
<span id="page-13-0"></span>

#### <span id="page-14-0"></span>geom\_ts 15

# Arguments

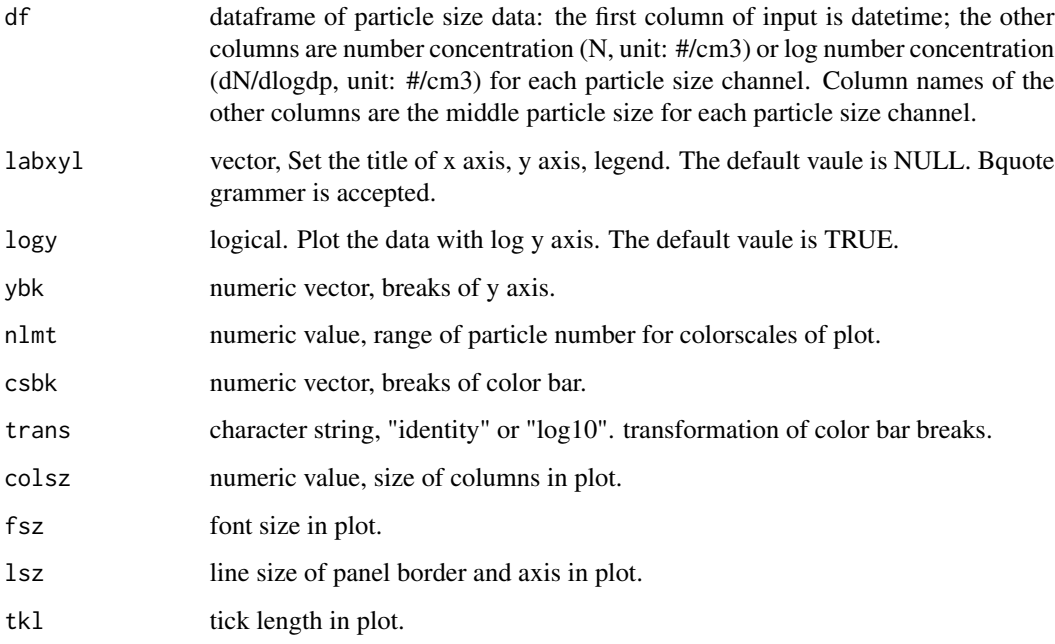

# Value

a plot for the time series of particle size distribution.

# Examples

```
## Not run:
dn_table = read.delim(system.file("extdata", "smps.txt", package = "foqat"),
check.names = FALSE)
dn1_table=dn_table[,c(1,5:148)]
dn1_table[,1]=as.POSIXct(dn1_table[,1], format="%m/%d/%Y %H:%M:%S", tz="GMT")
geom_psd(dn1_table,fsz=10)
```
## End(Not run)

geom\_ts *Plot time series*

# Description

Easy way to plot time series.

# Usage

```
geom_ts(
 df,
 y1 = NULL,yr = NULL,
 yllab = NULL,
 yrlab = NULL,
 xlab = NULL,
 llist = NULL,
 plist = NULL,
 alist = NULL,
 blist = NULL,
 llab = NULL,plab = NULL,
 alab = NULL,
 blab = NULL,
  ltype = NULL,
 pshape = NULL,
  lsize = 1,psize = 1,
 lcc = NULL,pcc = NULL,
 aff = NULL,bf = NULL,ana = TRUE,
  apos = "stack",
 bna = TRUE,bpos = "identity",
 yl_limit = NULL,
 yr_limit = NULL,
 yl_breaks = waiver(),
 yr_breaks = waiver(),
 yl_minor_breaks = waiver()
)
```
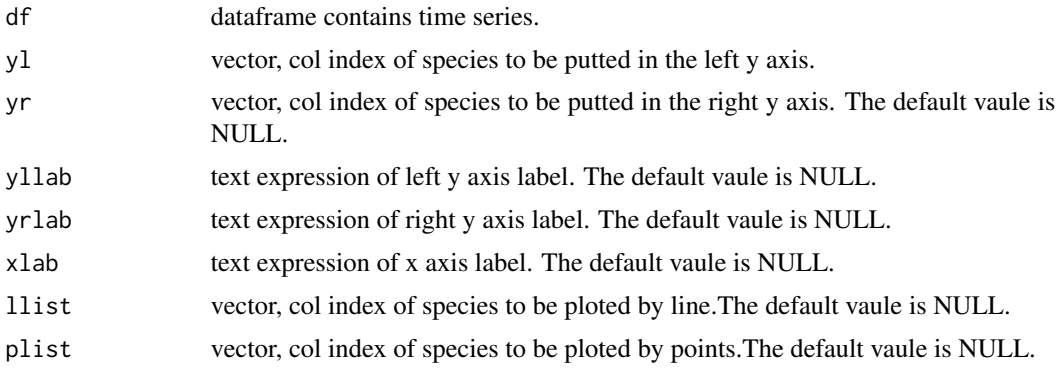

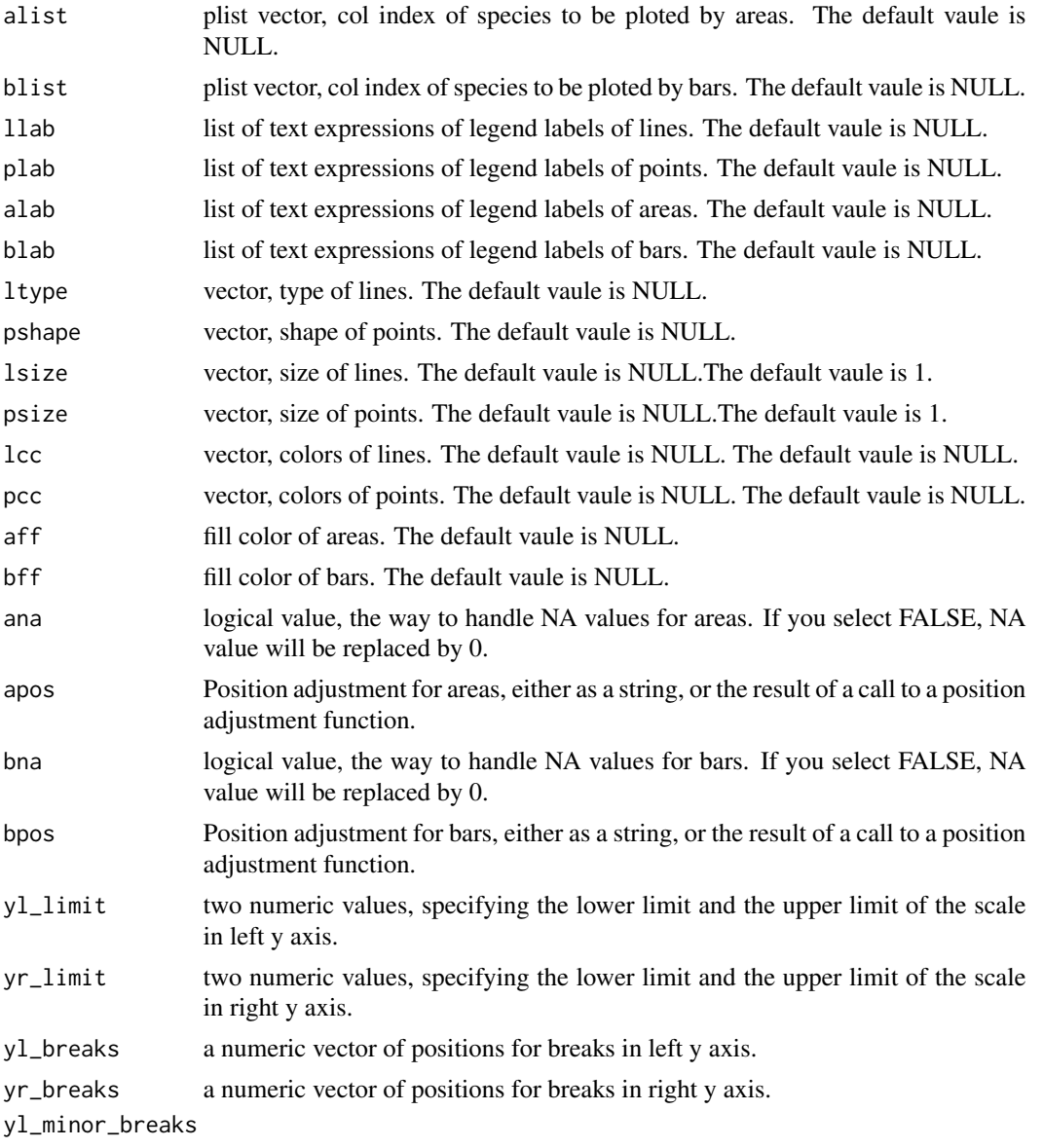

a numeric vector of positions for minor breaks in left y axis.

# Examples

```
## Not run:
aqi2=aqi
aqi2$NO[aqi2$NO>7]=NA
aqi2$NO2=aqi2$NO2*0.3
geom_ts(
     df=aqi2,
    yl=c(3,2),
    yr=6,
     alist=c(3,2),
```

```
llist=6,
    alab=list(bquote(NO[2]~" "), bquote(NO~" ")),
llab=list(bquote(O[3]~" ")),
     yllab=bquote(NO[x]~" "~(ppbv)),
     yrlab=bquote(O[3]~" "~(ppbv)),
     lcc="#ff4d4f",
     aff=c("#096dd9","#69c0ff"),
xlab="Datetime")
## End(Not run)
```
geom\_tsw *Plot time series*

# Description

Easy way to plot time series.

# Usage

```
geom_tsw(
 df,
 coliws = 2,
 coliwd = 3,
 lsize = 0.8,
 psize = NA,
 msize = 8,mlabel = "West wind",
 mx = 0.05,
 my = -0.1,
 mwd = 270\mathcal{L}
```
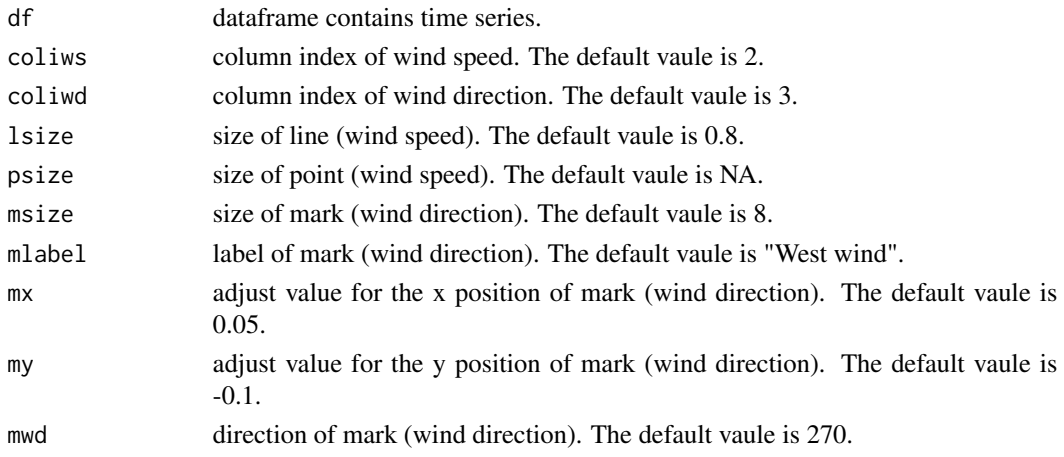

<span id="page-17-0"></span>

# <span id="page-18-0"></span>geom\_ts\_batch 19

# Examples

```
## Not run:
metds=trs(met, bkip="15 mins")
geom_tsw(metds, coliws=4, coliwd=5)
```
## End(Not run)

geom\_ts\_batch *Plot time series in batch*

# Description

Easy way to plot time series in batch.

#### Usage

```
geom_ts_batch(
  df,
 xlab = NULL,
 ylab = NULL,
 cclist = NULL,
 bquote = FALSE,
 breaks = waiver(),
 date_breaks = waiver(),
  labels = waire(),date_labels = waiver(),
 minor_breaks = waiver(),
  date_minor_breaks = waiver(),
  expand = c(\emptyset, \emptyset),
 panelgap = 1
)
```
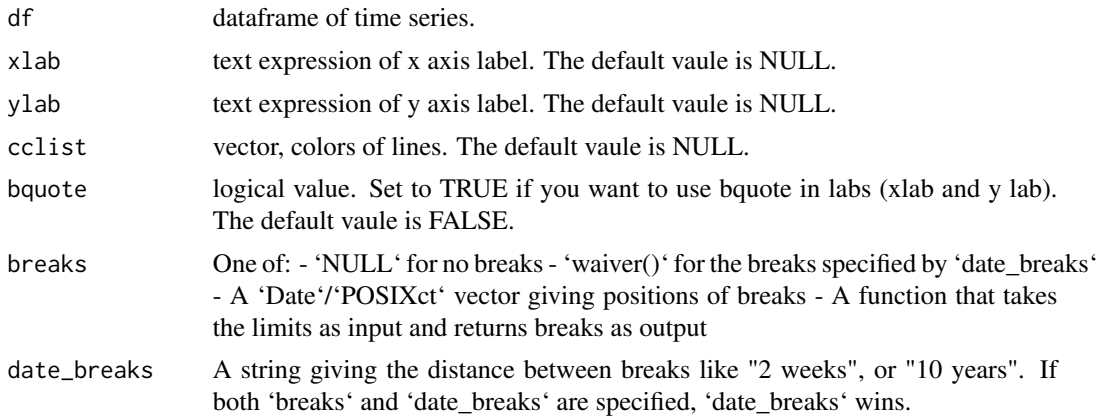

<span id="page-19-0"></span>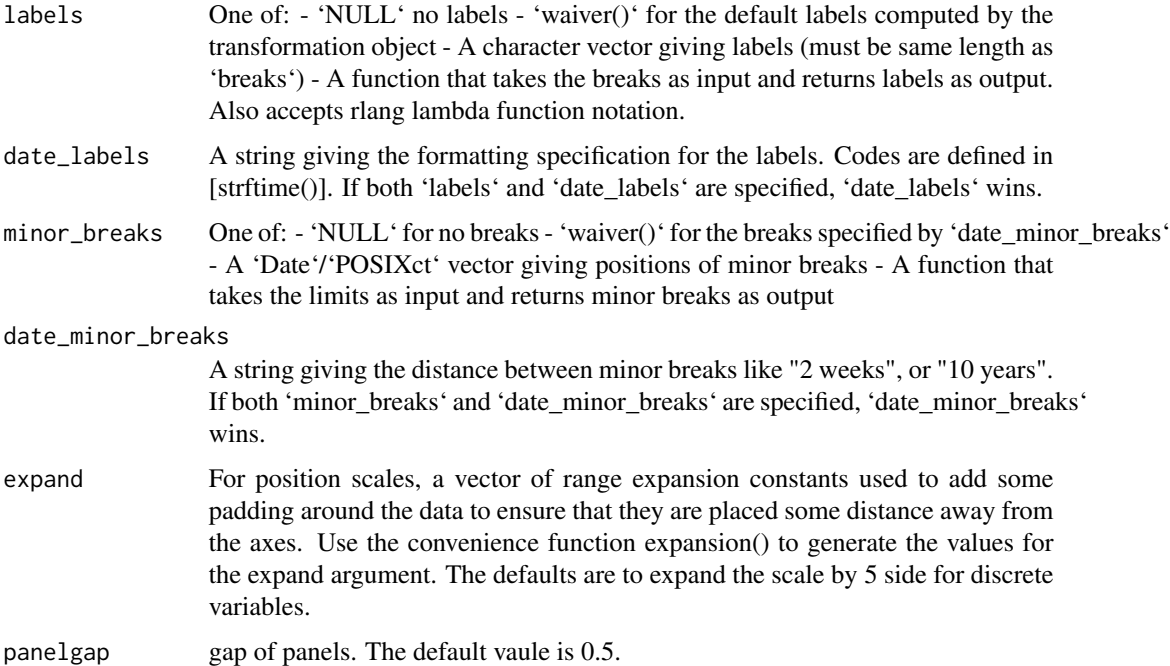

# Examples

```
## Not run:
#example 1
geom_ts_batch(aqi)
#example 2
xlab1="Time"
ylab1=c("NO","NO2","CO","SO2","O3")
geom_ts_batch(aqi, xlab=xlab1, ylab=ylab1)
#example 3
xlab2=bquote(Time~"")
ylab2=list(bquote(NO~" "~(ppbv)), bquote(NO[2]~"
 "~(ppbv)), bquote(CO~" "~(ppmv)), bquote(SO[2]~"
 "~(ppbv)), bquote(O[3]~" "~(ppbv)))
cclist=c("#eb2f96", "#1890ff", "#52c41a", "#faad14", "#f5222d")
geom_ts_batch(aqi, xlab=xlab2, ylab=ylab2, cclist=cclist, bquote=TRUE)
```

```
## End(Not run)
```
koh *get kOH*

# Description

Searches kOH value from 'chemspider.com'.

<span id="page-20-0"></span> $\lambda$ loh  $\lambda$ 1

# Usage

koh(spec)

#### Arguments

spec chemical specise to be searched. chemical specise's name or CAS Number is acceptable.

# Details

Theoretical values of the species' OH reaction constant kOH at 25 degrees were obtained from 'Chemspider.com'. Value source: US Environmental Protection Agency's EPISuite. Unit is cm3/molecule-sec. Condition is 25 deg C.

# Value

the theoretical value of the species' OH reaction constant kOH at 25 degrees.

loh *Calculate OH reactivity*

#### Description

Calculate OH reactivity of VOC time series in 25 degree celsius. Note: for Chinese VOC name, please also use English punctuation.

#### Usage

```
loh(
  df,
 unit = "ppbv",
  t = 25,p = 101.325,
  stcd = FALSE,
  sortd = TRUE,atk = TRUE,chn = FALSE,
 bvoc = TRUE
)
```
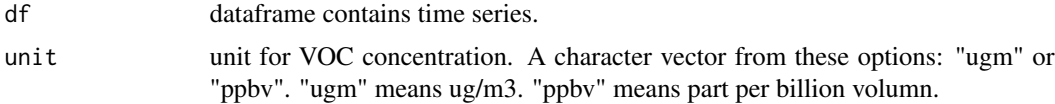

<span id="page-21-0"></span>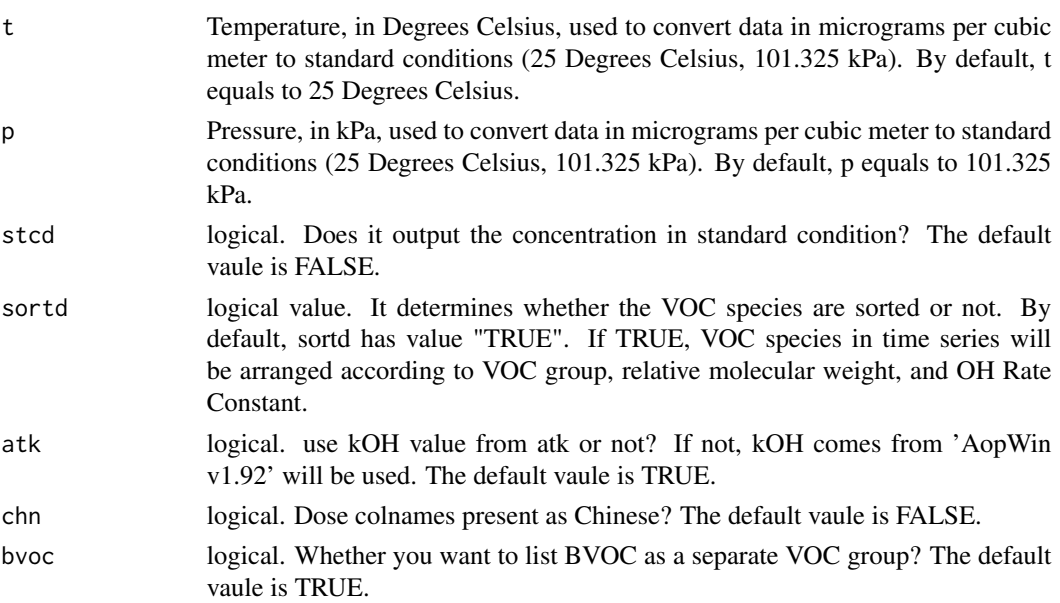

# Details

The CAS number is matched for each VOC speices (from column name), and the OH Rate Constant is matched through the CAS number and used for time series calculation. The OH Rate Constant comes from 'AopWin v1.92' in 25 degree celsius.

#### Value

a list contains 5 tables: KOH\_Result: the matched KOH value results; LOH\_Result: the LOH time series of VOC by species; LOH\_Result\_stat: the statistics of LOH of VOC by species; LOH\_Result\_group: the LOH time series of VOC classified by groups; LOH\_Result\_group\_mean: the statistics of LOH of VOC according to major groups.

#### Examples

voc\_loh=loh(voc) summary(voc\_loh)

met *Demo data of meteorology*

#### Description

5 days meteorology data (5 mins resolution) includes: Temperature, Humidity, Wind speed, Wind direction. The variables are as follows:

#### Usage

met

<span id="page-22-0"></span> $\Box$  nsvp 23

# Format

A data frame with 1287 rows and 5 variables:

Time Time for data

TEM Temperature

HUM Humidity

WS Wind speed

WD Wind direction

nsvp *Calculate Surface Area, Volume, Mass of particle by particle number concentration*

# Description

Calculate Surface Area, Volume, Mass of particle by particle number concentration.

#### Usage

 $nsvp(df, dlogdp = FALSE, dsty = 1)$ 

# Arguments

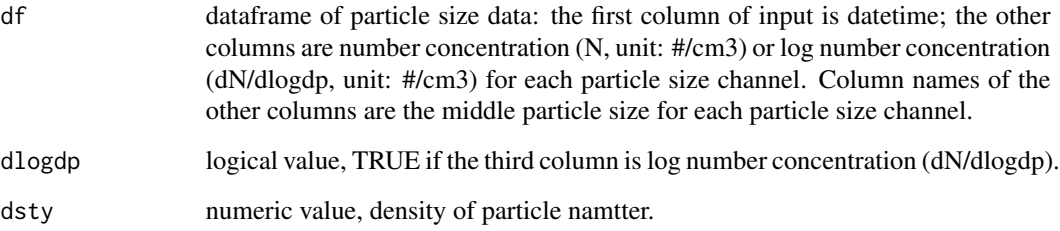

# Value

a list with 2 dataframe. The first dataframe is a time series for Surface Area (unit: µm2/cm3), Volume (unit: µm3/cm3), Mass (unit: µg/m3) of each channels; the second dataframe is a time series for total Surface Area, Volume, Mass of all channels.

# <span id="page-23-0"></span>Description

Calculate Ozone Formation Potential (OFP) of VOC time series. Note: for Chinese VOC name, please also use English punctuation.

# Usage

```
ofp(
  df,
 inunit = "ppbv",outunit = "ppbv",t = 25,p = 101.325,
  stcd = FALSE,
  sortd = TRUE,
  chn = FALSE,
 mtype = "usa",
 bvoc = TRUE
)
```
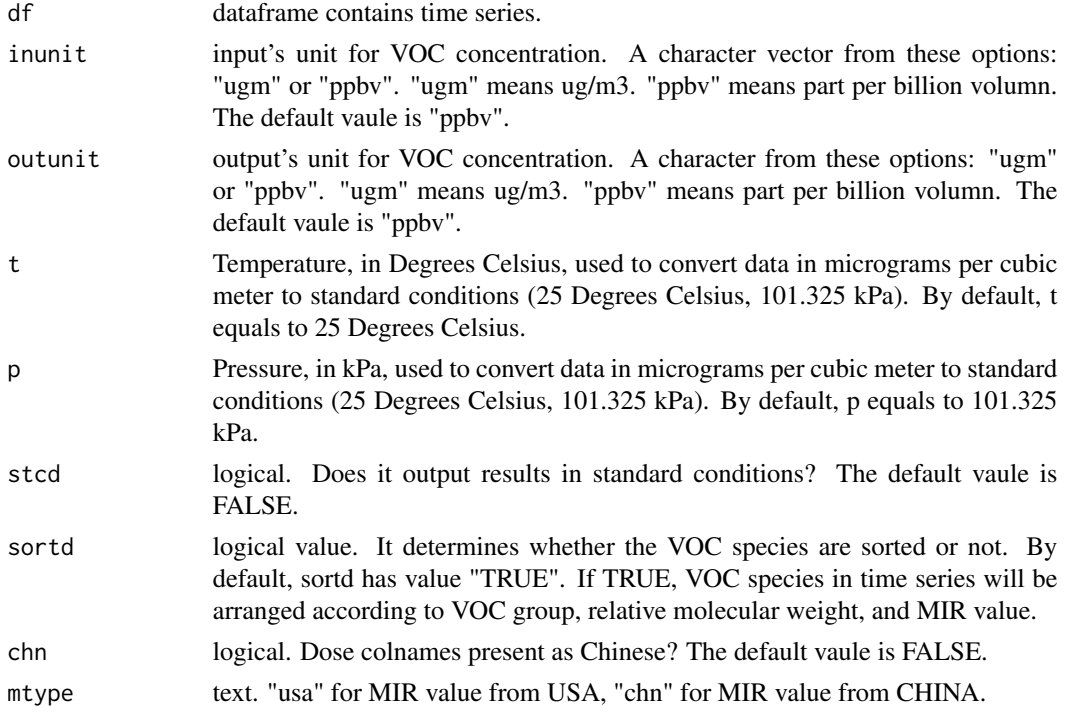

<span id="page-24-0"></span>bvoc logical. Whether you want to list BVOC as a separate VOC group? The default vaule is TRUE.

## Details

The CAS number is matched for each VOC speices (from column name), and the Maximum Incremental Reactivity (MIR) value is matched through the CAS number and used for time series calculation.

The MIR value comes from <https://ww2.arb.ca.gov/sites/default/files/classic/regact/2009/mir2009/mir10.pdf>, Zhang et al.(2021) <doi:10.5194/acp-21-11053-2021>.

# Value

a list contains 5 tables: MIR\_Result: the matched MIR value results; OFP\_Result: the OFP time series of VOC by species; OFP\_Result\_stat: the statistics of OFP of VOC by species; OFP\_Result\_group: OFP the time series of VOC classified by groups; OFP\_Result\_group\_stat: the statistics of OFP of VOC according to major groups.

#### Examples

voc\_ofp=ofp(voc) summary(voc\_ofp)

prop *Convert time series into proportion time series*

# Description

Convert time series into proportion time series.

#### Usage

prop(df, cmcase = FALSE)

#### Arguments

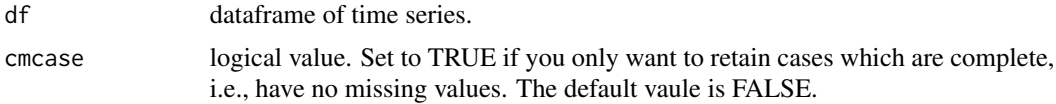

# Value

a dataframe with proportion time series.

#### Examples

prop(voc)

<span id="page-25-0"></span>

# Description

5 days setup data for tuv includes: nt, lat, lon, o3col. The variables are as follows:

#### Usage

setup\_tuv

# Format

A data frame with 5 rows and 5 variables:

date date for each day nt data point for each day lat lat for each day lon lon for each day o3col o3 column concentration for each day

statdf *Summary of dataframe*

### Description

Summary of dataframe.

#### Usage

statdf(df,  $n = 2$ , cmcase = FALSE,  $prop = FALSE$ )

# Arguments

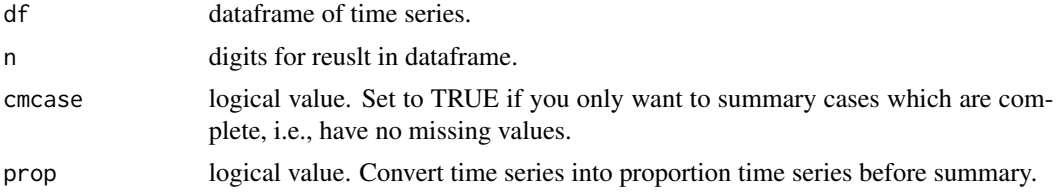

# Details

Summary of dataframe: mean, standard deviation (sd), minimum (min), percentiles (0.25, 0.50, 0.75), maximum (max).

<span id="page-26-0"></span>svri tehnik konstantine og sedan av den større og større og større og større og større og større og større og

# Value

a dataframe, columns stands for parameters, rows stands for variables.

# Examples

statdf(voc)

svri *Compute the variation of summary statistics*

# Description

Compute the variation of summary statistics for time series.

#### Usage

```
svri(
  df,
 bkip = NULL,
 mode = "recipes",
 value = "day",
 st = NULL,et = NULL,fun = "mean",probs = 0.5,
 na.rm = TRUE,digits = 2,
 wind = FALSE,colius = 2,
 coliwd = 3,
  sn = FALSE)
```
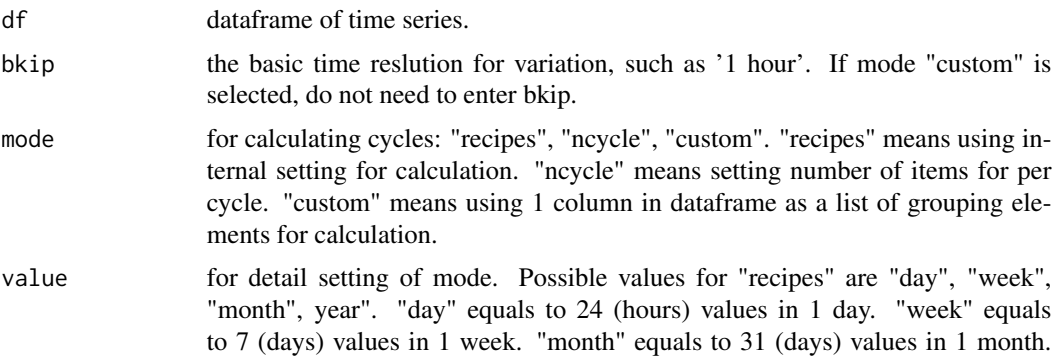

<span id="page-27-0"></span>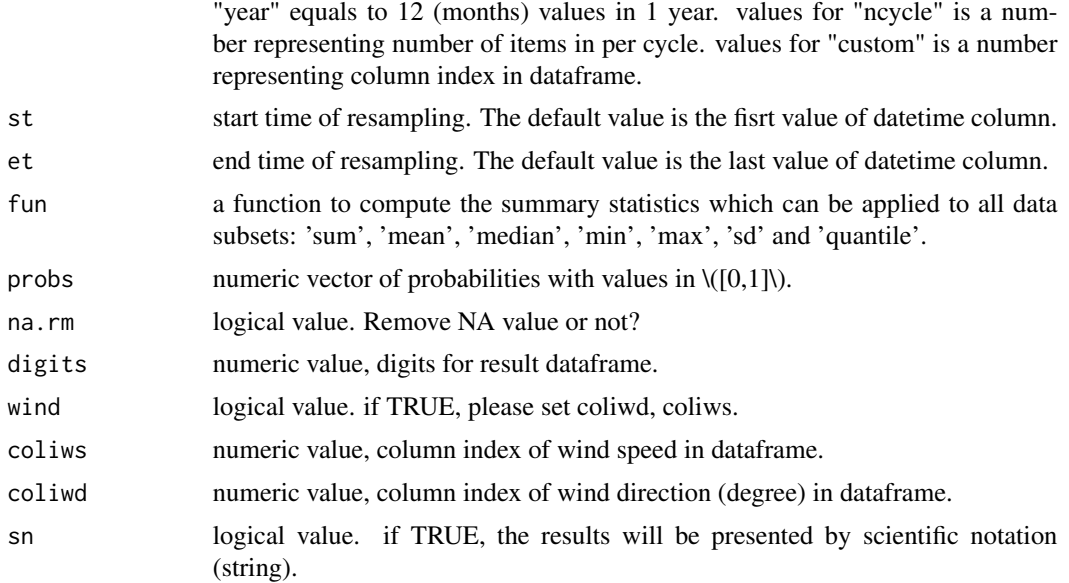

#### Details

If you have wind data (wind speed, and wind direction in dgree), please set 'wind' as 'TRUE', and set values for 'coliwd' and 'coliws'.

#### Value

the variation of summary statistics Note that when the pattern USES "ncycle" or "custom", the start time determines the start time of the first element in the average variation. For example, if the first timestamp of data is "2010-05-01 12:00:00", the resolution is 1 hour, the mode is "ncycle", and the value is 24, then the result represents diurnal variation starting from 12 o'clock.

#### Examples

```
svri(met, bkip = "1 hour", mode = "recipes", value = "day", fun = 'quantile', probs=0.5,
st = "2017-05-01 00:00:00")
```
transp *Convert the format of particle size data*

#### Description

Converting the format of particle size data. There are 2 types of particle size data: table and list. For table format: the first column of input is datetime; the other column is the number concentration of each particle size channel, column name is the middle particle size of the particle size channel. For list format: the first column of input is datetime. The second column of input is for middle ranges of channels. The third column of input is for particle number concentration of each channel at each timepoint.

# <span id="page-28-0"></span>Usage

transp(df)

# Arguments

df dataframe of particle size data: a table or a list.

# Value

a dataframe. If the input is a table, the output is a list, and if the input is a list, the output is a table.

trs *Resample time series by summary statistics*

## Description

Resamples time series by summary statistics, and returns complete time series with new time resolution. (wind data is acceptable)

#### Usage

```
trs(
 df,
 bkip,
 st = NULL,et = NULL,
  fun = "mean",
 probs = 0.5,
 na.rm = TRUE,wind = FALSE,coliws = 2,
 coliwd = 3,
  cpms = TRUE
```
### Arguments

)

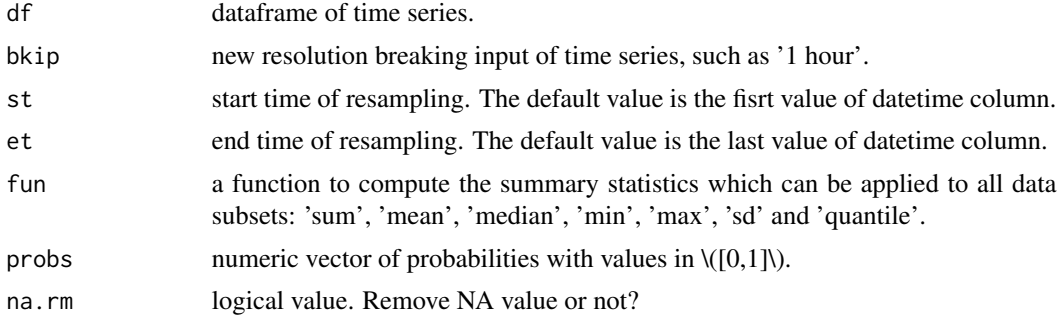

<span id="page-29-0"></span>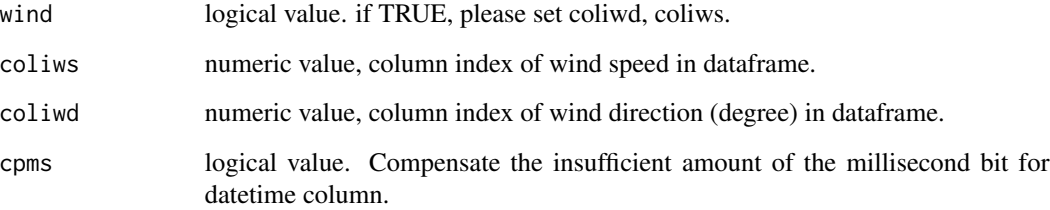

#### Details

If you have wind data (wind speed, and wind direction in dgree), please set 'wind' as 'TRUE', and set values for 'coliwd' and 'coliws'.

## Value

a dataframe which contains a time series for summary statistics with a new time resolution.

#### Examples

trs(met, bkip = "1 hour", st = "2017-05-01 00:00:00", wind = TRUE, coliws = 4, coliwd = 5)

tuv *Calculate TUV in batch*

# Description

This function runs TUV in batch by reading the time series for the parameters to be entered, and summarizes the results to the new dataframe.

#### Usage

tuv(pathtuv, df, colid = 1)

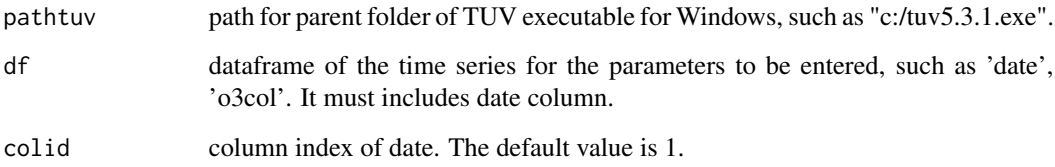

#### <span id="page-30-0"></span>tuv\_batch 31

## Details

There are online and offline versions of the TUV model, but both need to run on a daily basis (that means manually reset parameters for each day's simulation).

This function runs TUV in batch by reading the time series for the parameters to be entered, and summarizes the results to the new dataframe.

Currently only mode 2 (mode that outputs the photolysis rates) is supported.

Logical variables are not supported currently!!!

Please download [TUV executable for Windows](https://www2.acom.ucar.edu/sites/default/files/modeling/tuv5.3.1.exe_.zip) before you use this function.

Columns of photolysis rate coefficients (s-1):  $1 = 03 \div 02 + O(1D)$  $2 = H2O2 \rightarrow 2 OH$  $3 = NO2$  ->  $NO + O(3P)$  $4 = NO3 \rightarrow NO + O2$  $5 = NO3 \rightarrow NO2 + O(3P)$  $6 = CH2O \rightarrow H + HCO$  $7 = CH2O \rightarrow H2 + CO$ 

#### Value

a dataframe.The first column is datetime. The second column is the solar altitude Angle. The rates of photolysis for each reaction(Unit: s-1) start from third column:  $1 = 03 \rightarrow 02 + 01D$ 

tuv\_batch *Calculate TUV in Batch Online*

#### Description

This function runs TUV in batch online by reading the time series for the parameters to be entered, and summarizes the results to the new dataframe.

#### Usage

```
tuv_batch(df, inputMode = 0, outputMode = 2, nStreams = -2)
```
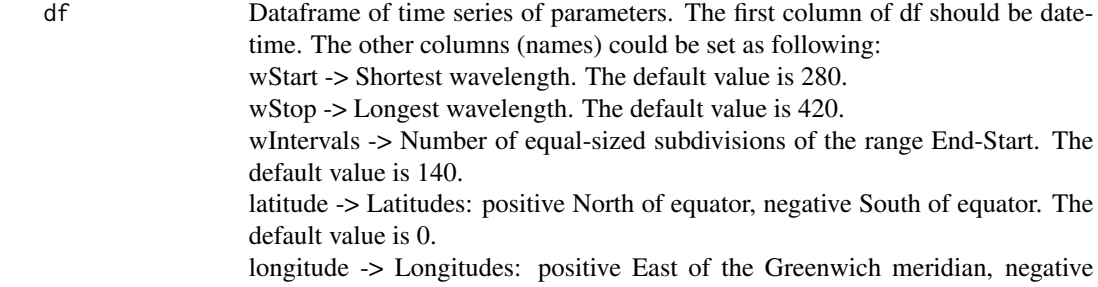

West of the Greenwich meridian. The default value is 0.

zenith -> Solar zenith angle (deg). The default value is 0.

ozone -> Ozone column, in Dobson Units (du), vertical, from ground (even if above sea level) to space. The US Standard Atmosphere O3 is used to specify the shape of the vertical profile but the total column is re-scaled to the value selected here by the user. The default value is 300. albedo -> Surface albedo: Assumes a Lambertian reflection (isotropic radiance) Values for snow can reach 0.90-0.99, but otherwise values at UV wavelengths are in the range 0.02-0.20 depending on the precise surface. The default value is 0.1. gAltitude -> Ground elevation: The elevation of the ground, in km above mean sea level. The default value is 0. mAltitude -> Measurement altitude: The altitude in the atmosphere for which

results are requested. This should not be confused with the ground elevation. For example, if you have measurements made from an airplane, flying at 6 km above the ground, and the surface is at 1.5 km, then you will want to request results for a measurement altitude of 7.5 km asl. The default value is 0.

taucld -> Cloud Optical Depth: vertical optical depth of the cloud. The default value is 0.00.

zbase -> Cloud base: base of cloud, in km (asl). The default value is 4.00.

ztop -> Cloud top: top of cloud, in km (asl). The default value is 5.00.

tauaer -> Optical Depth: total extinction (absorption + scattering) at 550 nm, vertical, from ground to space. The default value is 0.235.

ssaaer -> Single Scattering Albedo (S-S alb), assumed independent of wavelength. The default value is 0.990.

alpha -> Alpha (Angstrom exponent), gives wavelength dependence of optical depth, by multiplying the 550 nm value by (550 nm/wavelength, nm)\*\*alpha. The default value is 1.000.

dirsun -> Direct beam, direct solar beam. The default value is 1.0.

difdn -> Diffuse down, down-ward propagating scattered radiation (diffuse sky light). The default value is 1.0.

difup -> Diffuse up, up-ward propagating scattered radiation (diffuse light from below). The default value is NA.

- inputMode The default value is 0. InputMode 0: User-specified geographic location and time/date. The code computes the appropriate solar zenith angle and Earth-Sun distance. InputMode 1: User specifies the solar zenith angle, and the annual average Earth-Sun distance is used. To avoid inconsistencies (e.g. overhead sun at the poles), options 1 and 2 cannot be invoked at the same time.
- outputMode The default value is 2. OutputMode 2: Molecular photolysis frequencies (109 photoreactions). OutputMode 3: Weighted irradiance (27 weighting functions). OutputMode 4: Spectral actinic flux. OutputMode 5: Spectral irradiance.
- nStreams The default value is -2. NStreams -2: Pseudo-spherical 2 streams (faster, less accurate). NStreams 4: Pseudo-spherical discrete ordinate 4 streams (slower, more accurate).

<span id="page-32-0"></span>tuv\_core 33

### Value

a dataframe. The contents of dataframe are diterminated by OutputMode. OutputMode 2: Molecular photolysis frequencies (109 photoreactions). OutputMode 3: Weighted irradiance (27 weighting functions). OutputMode 4: Spectral actinic flux. OutputMode 5: Spectral irradiance.

tuv\_core *Calculate TUV Online*

#### Description

This function runs TUV online by reading the input parameters, and summarizes the results to the new dataframe.

# Usage

```
tuv_core(
 wStart = 280,
 wStop = 420,
 wIntervals = 140,
  inputMode = 0,
  latitude = 0,
  longitude = 0,
  date = 20150630,
  timeStamp = "12:00:00",
  zenith = 0,
  ozone = 300,
  albedo = 0.1,
 gAltitude = 0,
 mAltitude = 0,
  taucld = 0,
  zbase = 4,
  ztop = 5,
  tauaer = 0.235,
  ssaaer = 0.99,
  alpha = 1,
  time = 12,
  outputMode = 2,
 nStreams = -2,
  dirsun = 1,
  difdn = 1,
  difup = NA)
```
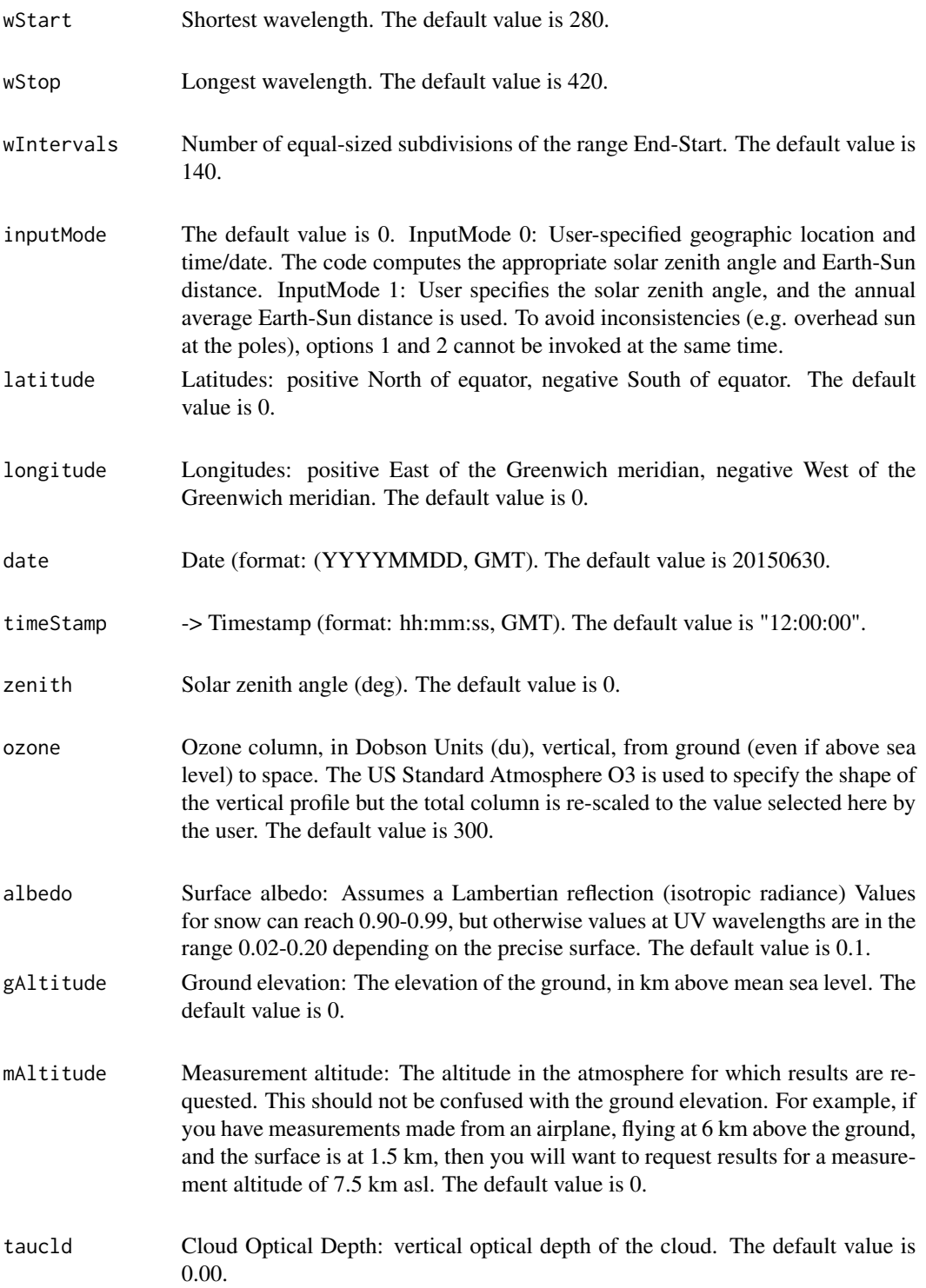

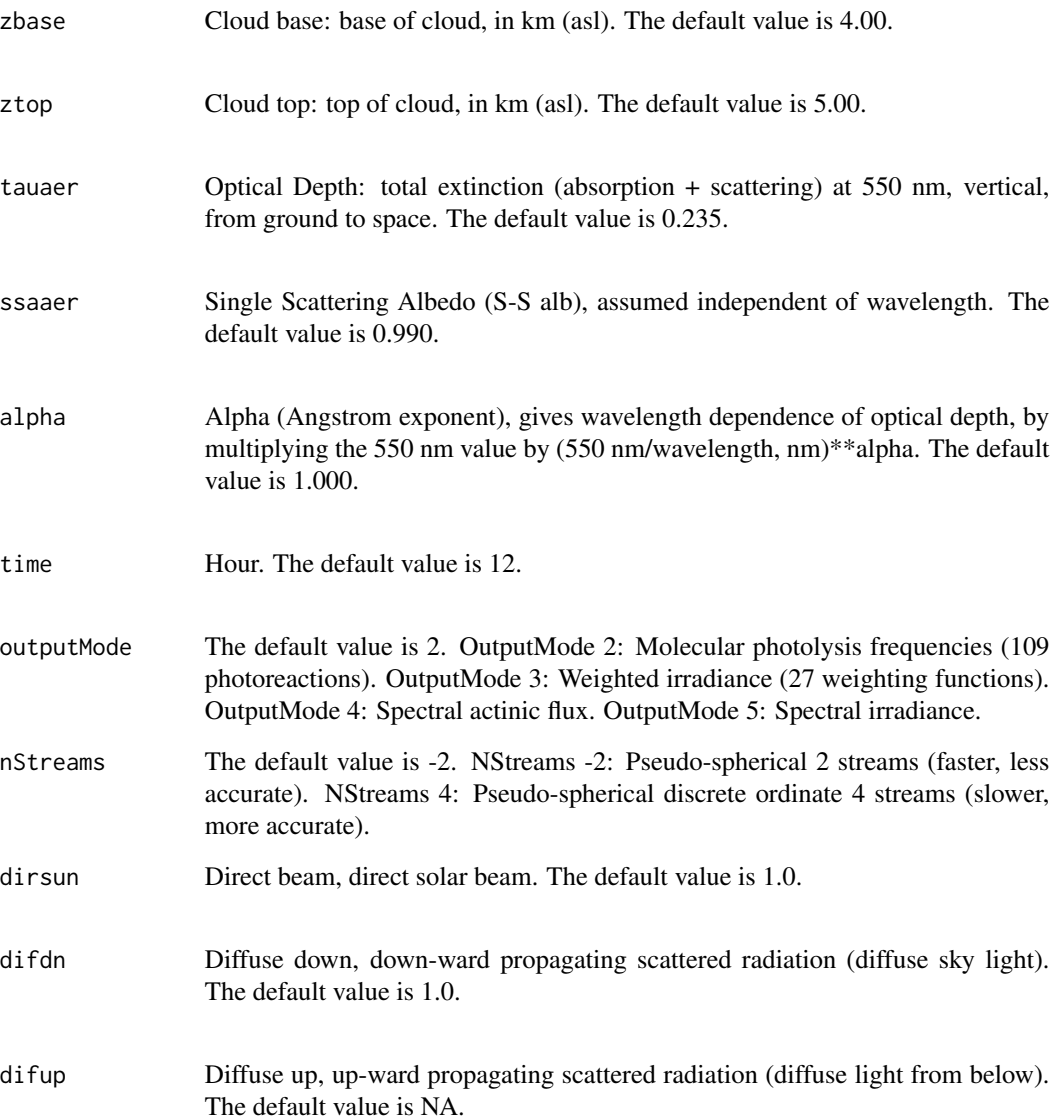

#### Value

a dataframe. The contents of dataframe are diterminated by OutputMode. OutputMode 2: Molecular photolysis frequencies (109 photoreactions). OutputMode 3: Weighted irradiance (27 weighting functions). OutputMode 4: Spectral actinic flux. OutputMode 5: Spectral irradiance.

# <span id="page-35-0"></span>Description

5 days VOCs data (1 hour resolution) includes: Propylene, Acetylene, n-Butane, trans-2-Butene, Cyclohexane. The variables are as follows:

#### Usage

voc

# Format

A data frame with 120 rows and 6 variables:

Time Time for data

Propylene Propylene

Acetylene Acetylene

n.Butane n-Butane

trans.2.Butene trans-2-Butene

Cyclohexane Cyclohexane

# vocct *Convertion and analysis of VOC concentrations*

# Description

convert unit of VOCs between micrograms per cubic meter (ugm) and parts per billion by volume (ppbv); conduct statistics of VOC concentrations. Note: for Chinese VOC name, please also use English punctuation.

#### Usage

```
vocct(
  df,
 unit = "ppbv",
  t = 25,
 p = 101.325,
 stcd = FALSE,
  sortd = TRUE,
 chn = FALSE,
 bvoc = TRUE
)
```
#### vocct 37

#### **Arguments**

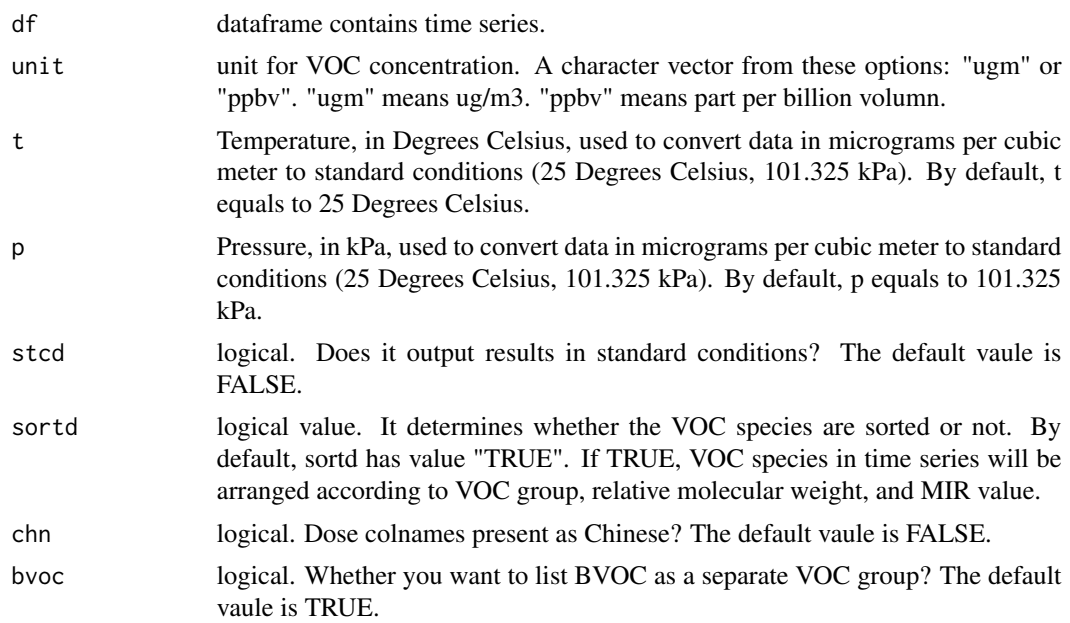

# Details

The CAS number was matched for each VOC speices (from column name), and the Molecular Weight (MW) value and Maximum Incremental Reactivity (MIR) value are matched through the CAS number and used for time series calculation.

The MIR value comes from "Carter, W. P. (2009). Updated maximum incremental reactivity scale and hydrocarbon bin reactivities for regulatory applications. California Air Resources Board Contract, 2009, 339" (revised January 28, 2010).

#### Value

a list contains 9 tables: MW\_Result: the matched Molecular Weight (MW) value result; Con\_ugm: the time series of VOC mass concentration by species; Con\_ugm\_stat: the statistics of VOC mass concentration by species; Con\_ugm\_group: the time series of VOC mass concentration classified by groups; Con\_ugm\_group\_stat: the statistics of VOC mass concentrationaccording to major groups; Con\_ppbv: time series of VOC volume concentration by species; Con\_ppbv\_stat: the statistics of VOC volume concentration by species; Con\_ppbv\_group: the time series of VOC volume concentration according to major groups; Con\_ppbv\_group\_stat: the time series of VOC volume concentration classified by groups.

#### Examples

```
voc_con=vocct(voc)
summary(voc_con)
```
# <span id="page-37-0"></span>Index

∗ datasets aqi, [6](#page-5-0) met, [22](#page-21-0) setup\_tuv, [26](#page-25-0) voc, [36](#page-35-0) afp, [3](#page-2-0) anylm, [4](#page-3-0) aqi, [6](#page-5-0) avri, [6](#page-5-0) dm8n, [8](#page-7-0) dm8n\_batch, [9](#page-8-0) dm8n\_np, [10](#page-9-0) fm, [11](#page-10-0) geom\_avri, [12](#page-11-0) geom\_avri\_batch, [13](#page-12-0) geom\_psd, [14](#page-13-0) geom\_ts, [15](#page-14-0) geom\_ts\_batch, [19](#page-18-0) geom\_tsw, [18](#page-17-0) koh, [20](#page-19-0) loh, [21](#page-20-0) met, [22](#page-21-0) nsvp, [23](#page-22-0) ofp, [24](#page-23-0) prop, [25](#page-24-0) setup\_tuv, [26](#page-25-0) statdf, [26](#page-25-0) svri, [27](#page-26-0) transp, [28](#page-27-0) trs, [29](#page-28-0)

tuv, [30](#page-29-0) tuv\_batch, [31](#page-30-0) tuv\_core, [33](#page-32-0) voc, [36](#page-35-0) vocct, [36](#page-35-0)